# **CƠ – ĐIỆN MỎ (trang 67-72)**

# **ỨNG DỤNG FUZZY\_INFERENCE, GUIDE TRONG MATLAB ĐỂ XÂY DỰNG PHẦN MỀM TÍNH SAI SỐ VÀ GIA CÔNG KẾT QUẢ ĐO LƯỜNG**

ĐĂNG VĂN CHÍ, PHAN THI MAI PHƯƠNG, NGUYỄN THẾ LƯC

*Trường Đại học Mỏ - Địa chất*

**Tóm tắt:** *Bài báo đề xuất giải pháp ứng dụng bộ suy luận mờ Fuzzy\_Inference trong Matlab để tra cứu và xác định hệ số phân bố student. Dựa trên bảng số liệu và đồ thị thực nghiệm thực hiện xây dựng phần mềm tự động trên cơ sở công cụ Guide trong Matlab để tính toán sai số và gia công kết quả đo lường. Kết quả nghiên cứu thay thế các phương pháp tính toán thủ công trước đây, có thể nhúng và tích hợp vào các hệ thống đo lường tự động trong công nghiệp giúp công việc tính toán và gia công kết quả đo được nhanh chóng, chính xác và tin cậy.*

#### **1. Mở đầu**

Bản chất của quá trình đo lường một đại lượng vật lý là cần phải xác định được giá trị đúng của đại lượng đo và việc này rất khó khăn. Trong nhiều trường hợp, để có kết quả đo chính xác nhất, ngoài việc lựa chọn dụng cụ đo có cấp chính xác tốt nhất cần thiết phải thực hiện nhiều lần đo cho một đại lượng. Quá trình tính toán sai số và gia công kết quả đo này chủ yếu dựa trên các phương trình toán trong lý thuyết xác suất và toán học thống kê. Việc này giúp xác định được sai số cũng như khoảng đáng tin của phép đo. Ngoài việc lựa chọn các phương pháp đo khác nhau, chỉnh không dụng cụ đo cho phù hợp với đối tượng đo, cần phải xác định được các yếu tố ảnh hưởng đến sai lệch của phép đo. Hoặc dùng các hệ số hiệu chỉnh để loại bỏ sai số hệ thống. Việc tính toán và gia công kết quả đo là một công việc quan trọng, đặc biệt trong lĩnh vực đo lường chính xác, thí nghiệm và hiệu chuẩn…

Trong các bước gia công như vậy, một nhiệm vụ cần làm là tra bảng hoặc đồ thị thực nghiệm để tìm hệ số phân bố student. Theo lý thuyết hệ số này phụ thuộc vào độ tin cậy và số lần đo, khi số lần đo càng lớn thì kết quả càng chính xác. Tuy nhiên trong thực tế số lần đo là hạn chế. Thông thường quá trình tính toán và gia công chúng ta phải tra bảng thực nghiệm hoặc tra các đồ thị mất rất nhiều thời gian đồng thời lặp lại sai số tiếp theo. Giải pháp được đề

xuất là đưa các tập dữ liệu từ các bảng tra và đường cong thực nghiệm vào bộ suy luận mờ. Tập dữ liệu phải đủ lớn và bao trùm lên toàn bộ yêu cầu về độ tin cậy phép đo. Bộ suy luận mờ được xây dựng trên phần mềm Matlab và công cụ phát triển giao diện Guide cho ta một phần mềm tự động tính toán sai số và gia công kết quả đo.

#### **2. Các bước tính toán sai số và gia công kết quả đo,** [2]

Tính toán sai số và gia công kết quả đo lường, thông thường phải đo nhiều lần một đại lượng đo. Toán học thống kê và lý thuyết xác suất được áp dụng vào việc gia công kết quả đo này.

Gọi  $x_1, x_2, \ldots, x_n$  là các kết quả đo của n lần đo. Giá trị trung bình của các lần đo được xác định qua công thức:

$$
x_{tb} = \frac{\sum_{i=1}^{n} x_i}{n} \quad . \tag{1}
$$

Theo định nghĩa sai số ngẫu nhiên  $\Delta$ <sub>i</sub> của lần đo thứ i có thể coi là hiệu giữa kết quả đo thứ i với giá trị trung bình:

$$
\Delta_i = x_i - x_b \tag{2}
$$

Giá trị trung bình đại số còn có một sai số ngẫu nhiên nào đó, vì vậy khái niệm về ước lượng độ lệch phương sai:

$$
\sigma_{x_{th}}^{*} = \sqrt{\frac{\sum_{i=1}^{n} (x_i - x_{th})^2}{n(n-1)}} = \frac{\sqrt{\sum_{i=1}^{n} \Delta_i^2}}{\sqrt{n(n-1)}}.
$$
 (3)

67

Với phân bố xác xuất khác nhau, sai số ngẫu nhiên của giá trị đo được tính:

$$
\Delta' = k_{st} \sigma_{x_b}^* \tag{4}
$$

Ở đây *kst* gọi là hệ số phân bố Student,  $k_{st} \in (p,n)$ 

trong đó: n là số lần đo và p là độ tin cậy.

**Độ tin cậy: p Số lần đo : n** 0.5 0.7 0.8 … 0.9 0.95 0.99 0.999 2 | 1 | 2 | 3.1 | … | 6.3 | 12.7 | 63.7 | 636.6 3 0.82 2.0 1.9 … 2.9 4.0 9.9 31.6 4 0.77 2.0 1.6 … 2.4 3.2 5.8 12.9 … … … … … … … … … … … … … … … … 10 | 0.7 | 1.1 | 1.5 | ... | 1.8 | 2.3 | 3.3 | 4.8 20 0.69 1.1 1.3 … 1.7 2.1 2.9 3.9 30 0.68 1.1 1.3 … 1.7 2.0 2.8 3.7 >30 0.67 1.0 1.3 … 1.6 2.0 2.6 3.3

*Bảng 1. Trích dẫn bảng tra kst*

động từ (0.5-0.999).

Như vậy chọn n=10 và p=0.99 thì  $k_{st}$  =3.3. Ở đây nhận thấy rằng bảng tra trên có cấu trúc của một mệnh đề hợp thành tương tự trong các bộ suy luận mờ:

*"Nếu có điều kiện 1 và có điều kiện 2 thì kết quả là kq1"*

Tổng hợp các mệnh đề từ bảng tra *kst* ta sẽ thu được một luật hợp thành mờ có ý nghĩa suy luận hệ số *kst*.

Kết quả đo được xác định bởi công thức:

$$
x_{do} = x_{tb} \pm \Delta' \tag{5}
$$

### **3. Ứng dụng Matlab xây dựng bộ suy luận mờ,** [1],[3],[4]

Mô hình bộ suy luận mờ được thiết kế trên công cụ Fuzzy trong phần mềm Matlab có cấu trúc như hình 1 gồm:

Thực tế, độ tin cậy được chọn phụ thuộc vào yêu cầu về độ chính xác của phép đo dao

Hệ số *kst* được tra trong các bảng, các đồ thị thực nghiệm trong những tài liệu hướng dẫn tính toán sai số và gia công kết quả đo lường.[2] Trích dẫn một đoạn bảng số liệu thực

nghiệm xác định *kst* được cho như bảng 1.

Định nghĩa các biến ngôn ngữ vào – ra, bộ suy luận mờ có 2 biến ngôn ngữ là độ tin cậy p và số lần đo n.

- Độ tin cậy p xác định trong khoảng từ 0.5-0.999 tùy thuộc vào yêu cầu phép đo.

Số lần đo n trong khoảng từ 2 đến >30 lần đo.

Đầu ra của bộ suy luận mờ là hệ số student ứng với số lần đo n và độ tin cậy p.

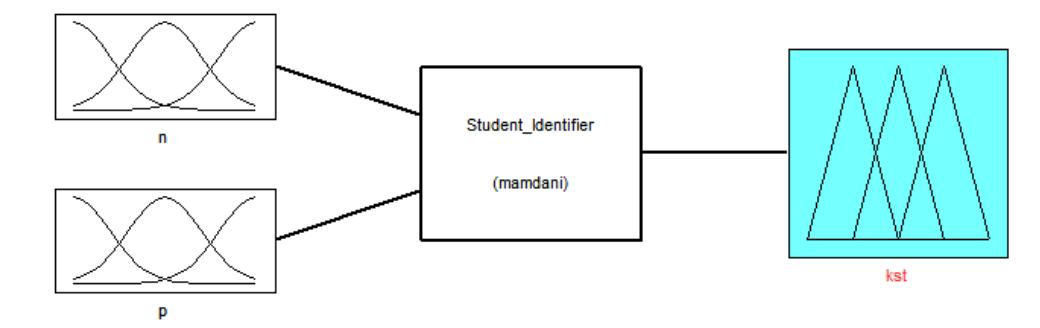

*Hình 1. Mô hình bộ suy luận mờ cài đặt trong Matlab*

Căn cứ vào bảng số liệu nhận dạng, số lần đo được định nghĩa qua 3 tập mờ n1, n2, n3. Độ tin cậy p được định nghĩa qua 4 tập mờ p1, p2, p3, p4. Các hệ số Student định nghĩa bởi 6 tập mờ :

- K1 ứng với các hệ số nằm trong khoảng 0.67 đến 1

- K2 ứng với các hệ số nằm trong khoảng 1.1 đến 2

- K3 ứng với các hệ số nằm trong khoảng 2.1 đến 3

- K4 ứng với các hệ số nằm trong khoảng 3.1 đến 5

- K5 ứng với các hệ số nằm trong khoảng 5 đến 10

- K6 ứng với các hệ số nằm trong khoảng 10 đến 15

**Chọn luật hợp thành và phương pháp giải mờ :** 

Bộ suy luận mờ được cài đặt với thiết bị hợp thành Max-Prod.

Phép suy diễn được thực hiện theo Prod.

Phép mờ được thực hiện theo luật Max.

Mờ hóa đơn trị và giải mờ theo phương pháp trung bình tâm

#### **Khai báo các tập mờ**:

Được thể hiện trên các hình 2, hình 3 và hình 4

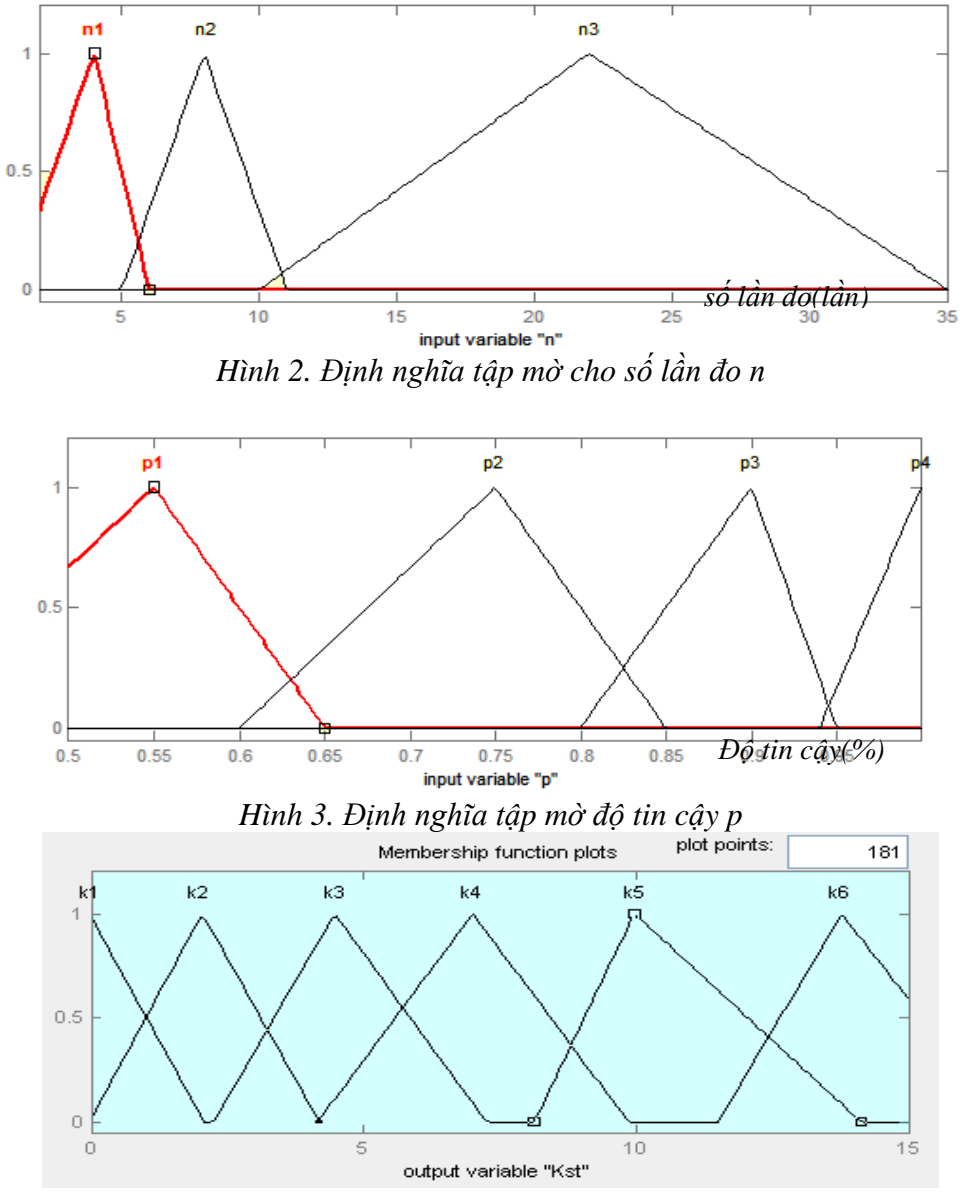

*Hình 4. Định nghĩa tập mờ hệ số Student*

### **Soạn thảo luật hợp thành:**

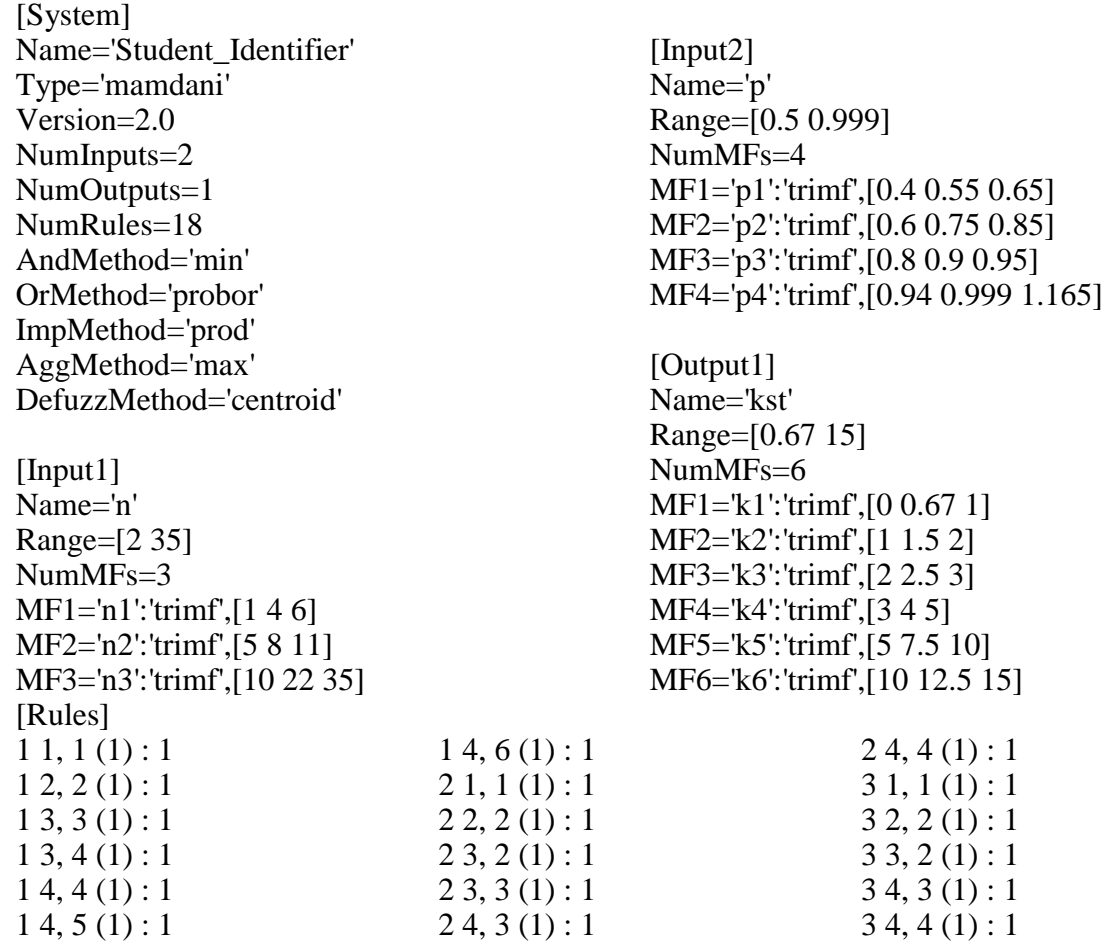

# **Kết quả giao diện chạy mô phỏng:**

Xác định hệ số student k<sub>st</sub> (khi n=10,p=0.8 thì k<sub>st</sub>=1.5, xem hình 5).

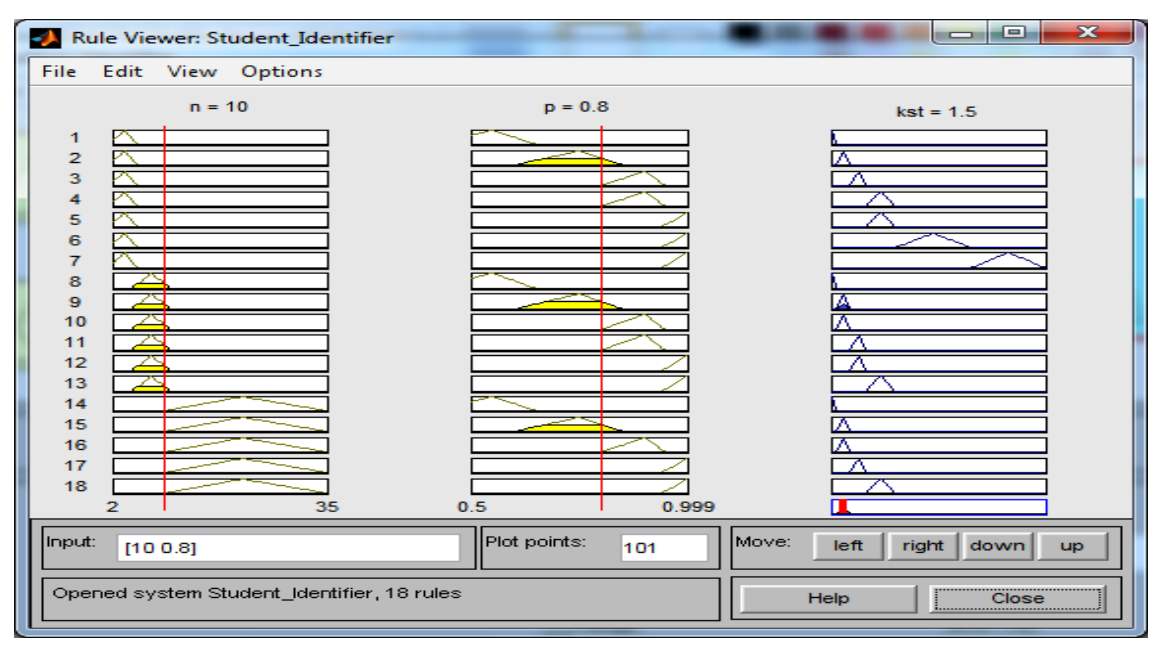

 *Hình 5. Kết quả xác định hệ số kst bằng bộ suy luận mờ*

## **4. Xây dựng phần mềm tính toán và gia công kết quả đo,**[1],[4]

Phần mềm được xây dựng trên công cụ GUIDE kết hợp với công cụ mô phỏng Simulink (hình 6) và bộ suy luận mờ cho phép người dùng nhập vào kết quả các lần đo để tính toán và gia công sai số. Giao diện phần mềm tính toán sai số và gia công kết quả đo thể hiện qua hình 7.

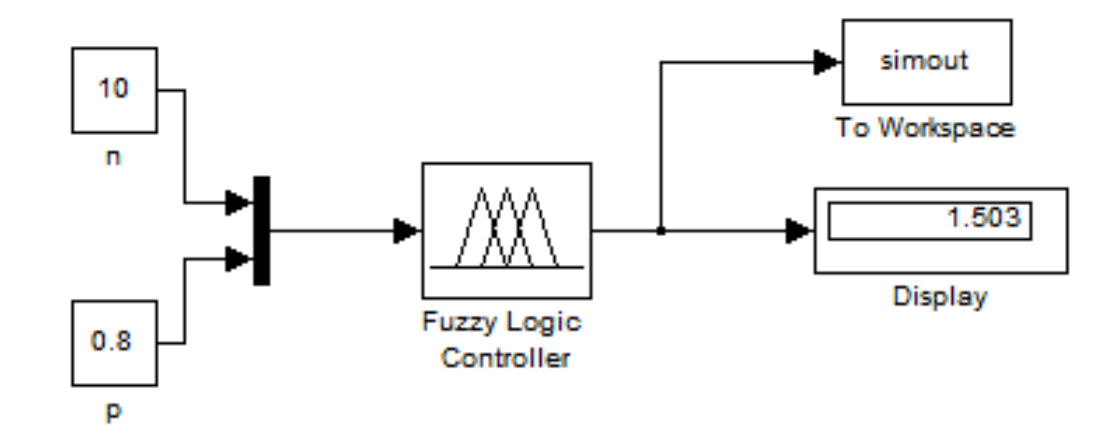

*Hình 6. Mô hình bộ suy luận mờ trên Simulink\_Matlab*

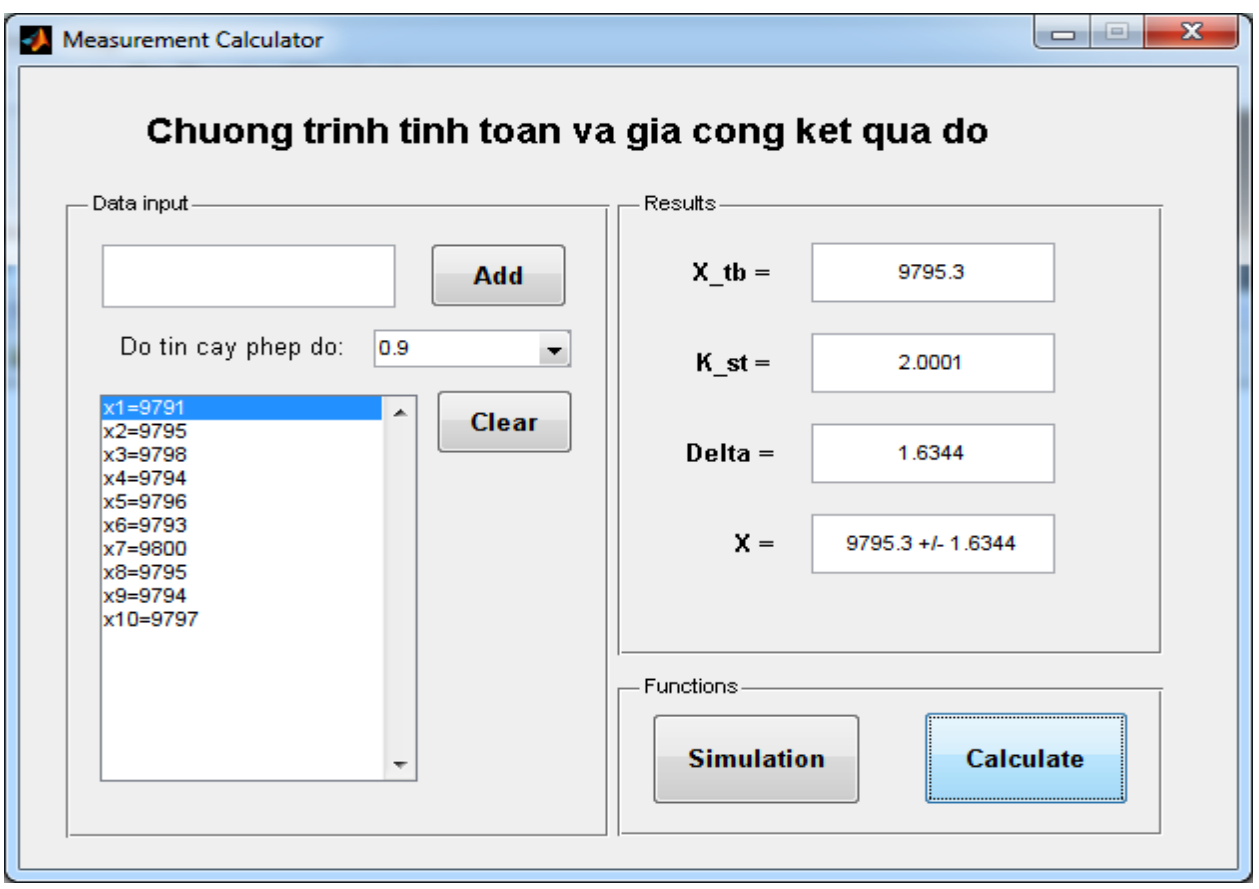

*Hình 7. Phần mềm tính toán gia công kết quả đo*

Phần mềm với chức năng Simulation sẽ tính toán các tham số n và p trong hàm callback của nút Simulation, sau đó đặt lại các tham số đó cho mô hình Simulink đồng thời chạy mô phỏng mô hình Simulink với tham số n, p mới. Nhấn nút Calculate cho phép tính toán kết quả đo dựa trên các số liệu đo và kết quả nhận dạng hệ số student thông qua bộ suy luận mờ từ đó hiển thị kết quả tính toán lên giao diện chương trình. Các thuật toán tính toán và kết nối giao diện với mô hình Simulink được thực hiện trong M-file của Matlab.

Các kết quả tính toán gồm: Giá trị đo trung bình, hệ số student, sai số ngẫu nhiên của phép đo và kết quả đo sau khi gia công tính toán.

#### **5. Kết luận**

Bài báo đã ứng dụng hệ logic mờ trong Matlab để thiết kế và xây dựng bộ suy luận mờ xác định hệ số phân bố student. Việc xây dựng giao diện phần mềm giúp cho quá trình tra cứu một cách thuận tiện hệ số student, tính toán gia công kết quả đo được đơn giản, nhanh chóng thay thế cho các phương pháp tính toán thủ công bằng tay trước đây.

Kết quả chạy mô phỏng khẳng định khả năng làm việc tin cậy của bộ suy luận mờ. Phần mềm tính toán sai số trên cơ sở mã nguồn của Matlab được sử dụng như một công cụ nhúng, có thể tích hợp vào các phần mềm tính toán đo lường trong thực tế.

Hướng nghiên cứu và ứng dụng của đề tài còn tiếp tục được rộng mở vào thực tế sản xuất. Phần mềm hoàn toàn có thể tích hợp vào các hệ thống đo lường giám sát tự động trong công nghiệp, hỗ trợ cho việc gia công kết quả đo lường cho các hệ thống đo đa kênh, các hệ thống SCADA cũng như các hệ thống điều khiển tự động các dây chuyền sản xuất trong công nghiệp.

## **TÀI LIỆU THAM KHẢO**

[1]. Nguyễn Phùng Quang, 2006, Matlab & Simulink dành cho kỹ sư điều khiển tự động. NXB Xây dựng Hà Nội.

[2]. Đào Văn Tân, 1999, Kỹ thuật số và đo lường điện trong công nghiệp mỏ và dầu khí. NXB Giao thông vận tải.

[3]. Phan Xuân Minh, Nguyễn Doãn Phước, 2002, Lý thuyết điều khiển mờ. NXB Khoa học và kỹ thuật

[4]. Lutz, Wendt, Taschenbuch der Regelungstechnik mit Matlab und Simulink. 7,ergaenzte Auflage. Verlag Harri Deutsch, 2007

### **SUMMARY**

## **Application of fuzzy inference and Guide in Matlab to build a software to calculate tolerances and processing of measurement results**

### **Dang Van Chi, Phan Thi Mai Phuong, Nguyen The Luc**

*Hanoi University of Mining and Geology*

This article refers to the application of a fuzzy inference to determine the student distribution coefficient through the reality data and graphs experiments. This is also the building of a software base on the Matlab Guide to calculate the coefficient automatically. The research results can be used to replace the previously manual calculation and be integrated into the industrial measurement systems to improve the calculation speed and the accurate of the result.